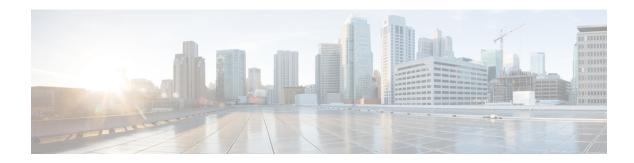

### **System Defaults**

- Credentials, on page 1
- Default Open Ports, on page 2
- Reference Platforms and Images, on page 2

### **Credentials**

#### **System Credentials**

With the release of CML 2.0, administration of the system has been separated from the main web application. System settings, such as the management IP address, network interfaces, and hard drive capacity, are handled via the System Administration Cockpit. During installation, a system administration account is created, sysadmin by default, which can be used to log into the System Administration Cockpit. There is no default password for this account: the login credentials are user-defined during initial deployment and differ from the initial application user.

| Access Area                   | Username / Password                                                                                                    |
|-------------------------------|----------------------------------------------------------------------------------------------------|
| System Administration Cockpit | Username and password are defined by the user during the initial deployment. The <i>default</i> administrative username is sysadmin. |

#### **Application Credentials**

Application user accounts can log into the primary CML HTML5 UI. The initial user account, created during deployment, has the ability to create additional application users by accessing the **Tools** > **System Administration** in the **Lab Manager**. There are no default application credentials: the initial user username and password are user-defined during initial deployment. The default system administrative user account cannot be used to log into the **Lab Manager**.

| Application               | Password                                                                             |
|---------------------------|--------------------------------------------------------------------------------------|
| HTML5 UI / Lab<br>Manager | Any application user account. An initial user account is created at deployment time. |
| Terminal Server           | Any application user account. An initial user account is created at deployment time. |

## **Default Open Ports**

| TCP/UDP<br>Ports | Details                           |
|------------------|-----------------------------------|
| 443              | CML HTML5 UI and licensing pages  |
| 22               | Terminal server                   |
| 9090             | System administration web console |

# **Reference Platforms and Images**

 $\textbf{Disk Image Version:} \ \texttt{refplat-20200409-fcs.iso}$ 

| Ref.<br>Platform/Image | Description                                                                       | Version        |
|------------------------|-----------------------------------------------------------------------------------|----------------|
| ASAv                   | Cisco ASA firewall image                                                          | 9.12.2         |
| CSR 1000v              | IOS-XE Cloud Services Router                                                      | 16.11.01b      |
| IOS XRv                | IOS XR classic image (32-bit, deprecated)                                         | 6.3.1          |
| IOS XRv 9000           | IOS XR 64-bit image                                                               | 6.6.2          |
| Nexus 7000v            | NX-OS layer 3 image (deprecated)                                                  | 7.3.0.d1.1     |
| Nexus 9000v            | NX-OS layer 2/3 image                                                             | 9.2.3          |
| IOSv                   | IOS classic layer 3 image                                                         | 15.8(3)        |
| IOSv L2                | IOS classic layer 2/3 switch image                                                | 15.2           |
| Linux Images           |                                                                                   |                |
| TRex                   | Linux-based image with Cisco's packet generator                                   | 2.6.5          |
| WAN Emulator           | Linux-based image that provides WAN-like delay, jitter, and loss effects to links | 3.10           |
| Alpine Linux           | Desktop Alpine Linux image that provides a graphical, Xfce interface              | 3.10           |
| Tiny Core Linux        | Tiny Core Linux server image                                                      | 8.2.1          |
| Ubuntu 18.04           | Full-featured Ubuntu server image using cloud-init YAML configuration             | 18.04.3<br>LTS |
| CoreOS                 | Linux container-focused OS using cloud-init YAML configuration                    | 2135.4.0       |